# Customize IllumiCare Smart Ribbon

*Audience: All Providers and Pharmacists*

Use the IllumiCare Smart Ribbon Preferences option to customize your Ribbon.

#### Customize Your Smart Ribbon

• Click the lightbulb located on your Smart Ribbon, select Preferences.

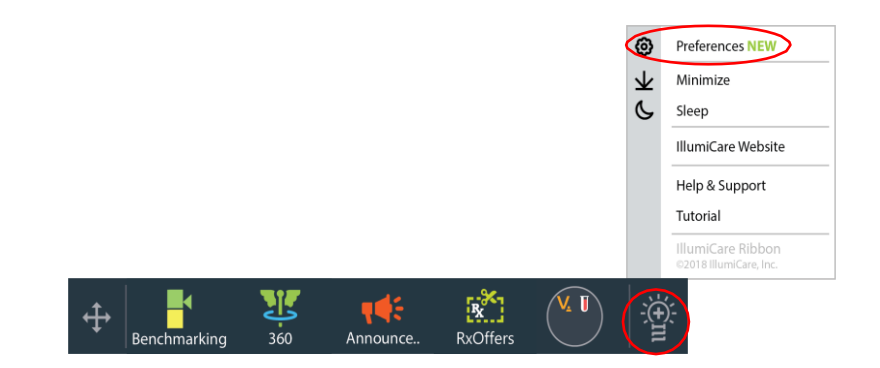

#### Ribbon Size, Notifications Location and Shrinking to Lightbulb

- To customize Ribbon size:
	- The maximum ribbon size determines how many slots are available for apps on the Ribbon.
	- As the maximum Ribbon size changes, the changes will be reflected in the Ribbon preview at the bottom of the user Preferences screen.
	- If there are more apps on your ribbon than slots, the extra apps will be displayed in the More Apps folder.

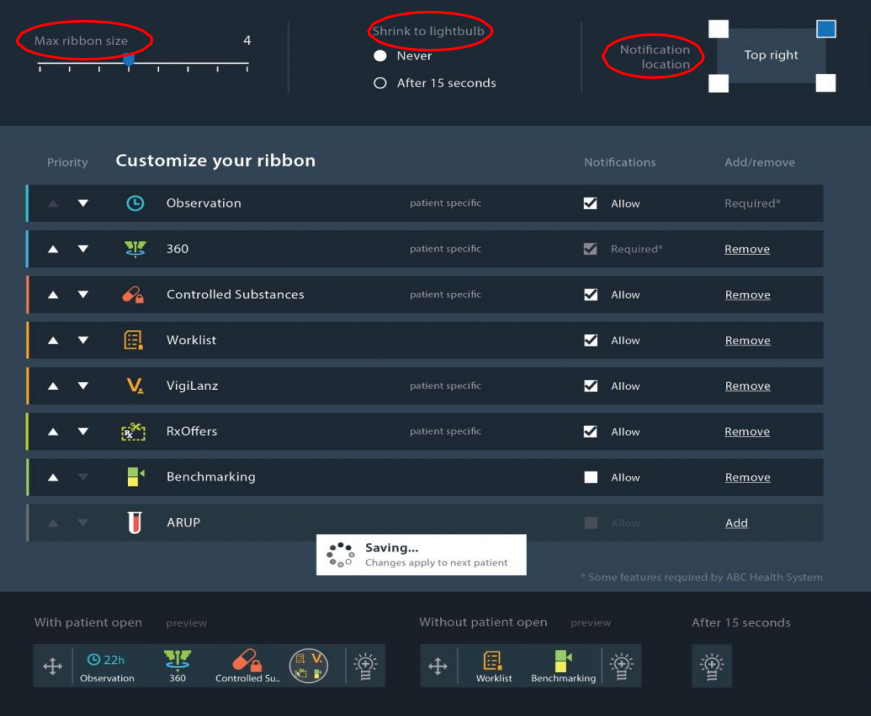

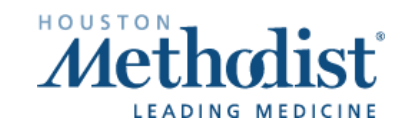

## Customize IllumiCare Smart Ribbon

- The Ribbon can be set to shrink to lightbulb icon after 15 seconds:
	- When the shrink feature is enabled:
		- The Ribbon will shrink down to the lightbulb icon when there is no interaction with the Ribbon for more than 15 seconds.
		- A preview of the shrunken ribbon can be found at the bottom of the Preferences screen.
- You can select where you want illumination notifications displayed.

### Select Apps Order, Enable/Disable App Notifications, Add/Remove Apps, Saving **Changes**

- Select apps order:
	- Determine the order in which apps are displayed on the Ribbon by toggling between the up and down arrows.
	- The top app will be the first app visible on the Ribbon.
- Enable/disable app notifications:
	- Enable and disable app notifications by clicking inside the notification checkbox.
	- Some apps are required to allow notifications to display.

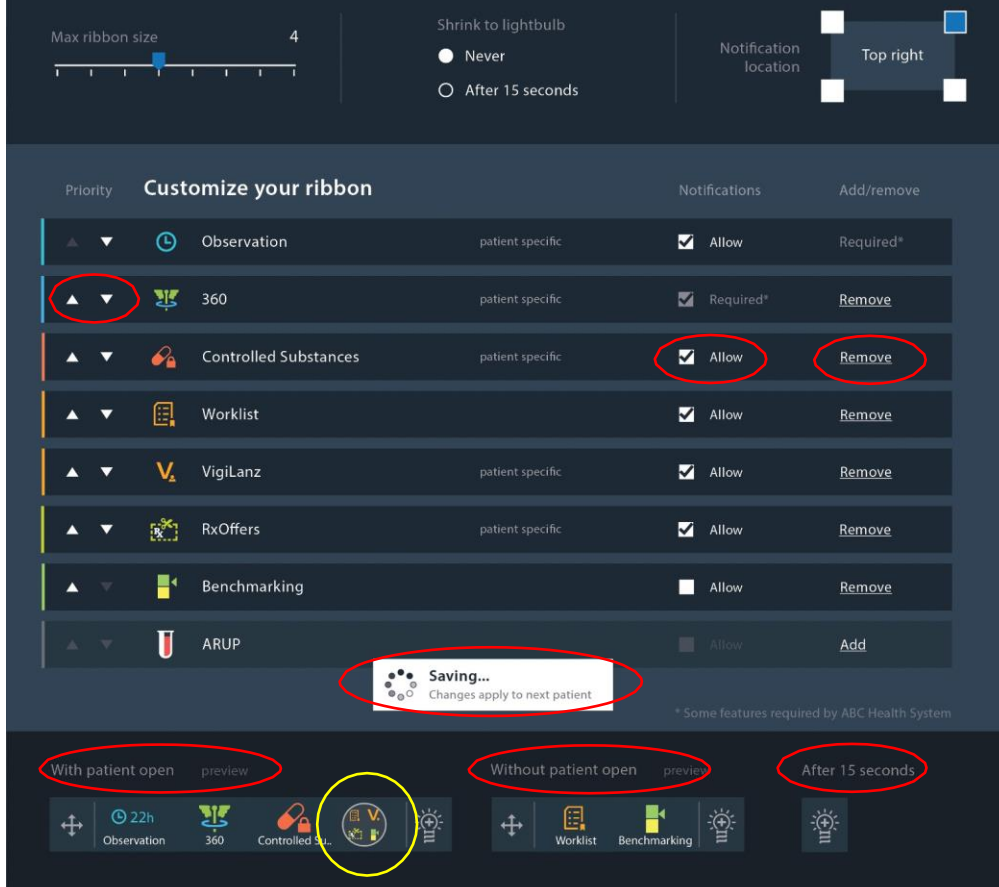

- Add/remove apps:
	- You can add or remove apps from the Ribbon.
	- Note: Some apps are required to display with the Ribbon.

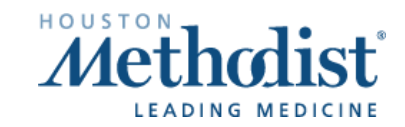

- Saving changes:
	- Any changes made to user preferences are automatically saved and changes will be applied to the next patient viewed.
- **Ribbon** previews:
	- The Ribbon preview will display what the Ribbon will look like after Preferences are saved.
	- The following three previews may display, based on preferences and patient context within the EMR:
		- Ribbon preview while viewing a patient in the EMR,
		- Ribbon preview while not viewing a patient in the EMR,
		- Preview of the Ribbon with shrink enabled.
- Important note:
	- You may not be allowed to customize some preferences, some are required.
	- Changes to Preferences will not be reflected until the patient context has changed within the EMR.

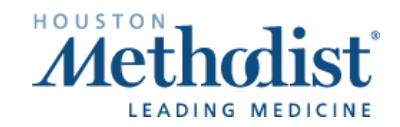

 $\boldsymbol{V}$